# **Subscribe Now - Magento 2**

- How extension works?
- Installation
- Backend Configuration (Admin side)
- Backend Functionality
  - Manage Subscription Products
  - Manage Product Subscribers
  - Manage Product Subscription
  - Edit Product Subscription Profile
    tand Exactly and Exactly an
- Frontend Functionality
   Draduat Listing D
  - Product Listing Page
     Product Dataila Page
  - Product Details Page
     Chaptering part
  - Shopping cart
  - Pay using eWallet
- REST API
  GraphOl
- GraphQL
  Migration St
- Migration StepsDemo
- FAQs
- Support
- Additional Services

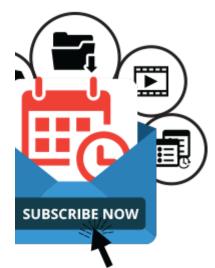

# How extension works?

Your browser does not support the HTML5 video element

# Installation

0

You will require to install MageDelight Base Extension first. If it is not installed then please download it from https://www.magedelight.com /pub/extensions/magedelight-base.zip and unzip the package file into the root folder of your Magento 2 installation.

(I) Before installing the extension, please make sure to Backup your web directory and store database

You will require to install MageDelight Base Extension first. If it is not installed then please download it from https://www.magedelight.com /pub/extensions/magedelight-base.zip and unzip the package file into the root folder of your Magento 2 installation.

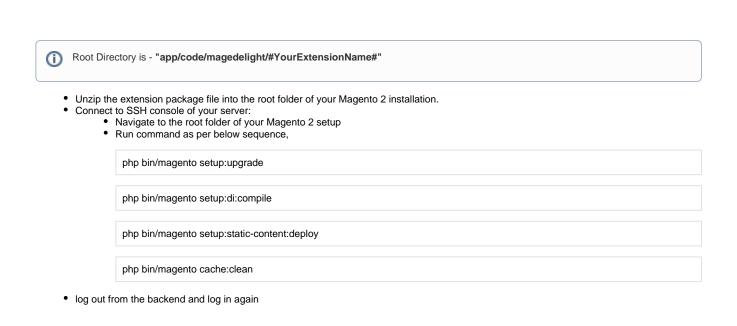

If you are using Magento 2.3 or later then you do not need to activate license. Extension will be activated with silent activation mechanism and does not require activation keys to be entered manually.

# Backend Configuration (Admin side)

Once you install and setup extension license key (refer extension installation guide). You need to configure extension and setting it up as per your business needs. Below are extension configuration options,

0

/!\

## **General Configuration**

| Version<br>[global]                            | 200.5.1                                                                                                    |  |  |  |  |  |  |
|------------------------------------------------|----------------------------------------------------------------------------------------------------|--|--|--|--|--|--|
| Senable Subscription                           | Yes                                                                                                    |  |  |  |  |  |  |
| Manage Subscription Interval<br>[website]      | Interval Type     Number Of Interval     Interval Label     Action       Year     12     Yearly Interval     The second second |  |  |  |  |  |  |
|                                                | Add Rule                                                                                                    |  |  |  |  |  |  |
| Maximum Payment Failed<br>[website]            | 1                                                                                                    |  |  |  |  |  |  |
|                                                | Profile will get suspended at the time of max failed number occurrence, if this value is set to zero (0) or is empty then there is no limit for suspension of subscription profile.                                                                                                    |  |  |  |  |  |  |
| Select Payment Gateway<br>[website]            | Cash On Delivery                                                                                                    |  |  |  |  |  |  |
|                                                | Cybersource Payment Method                                                                                                    |  |  |  |  |  |  |
|                                                | Stripe Payment Method                                                                                                    |  |  |  |  |  |  |
|                                                | Authorize.net CIM                                                                                                    |  |  |  |  |  |  |
|                                                | Firstdata Payment Method<br>Moneris Payment Method                                                                                                    |  |  |  |  |  |  |
|                                                | Moneris Payment Method (Canada)                                                                                                    |  |  |  |  |  |  |
|                                                | Adyen Payment Method                                                                                                    |  |  |  |  |  |  |
|                                                | Ingenico ePayments Cc                                                                                                    |  |  |  |  |  |  |
|                                                | Ingenico ePayments Saved Cc                                                                                                    |  |  |  |  |  |  |
|                                                | List of payment gateway, supported by subscribe now.                                                                                                    |  |  |  |  |  |  |
| Select Shipping Method<br>[website]            | Flat Rate                                                                                                    |  |  |  |  |  |  |
| []                                             | [flatrate] Fixed                                                                                                    |  |  |  |  |  |  |
|                                                | Best Way                                                                                                    |  |  |  |  |  |  |
|                                                | [tablerate] Table Rate                                                                                                    |  |  |  |  |  |  |
|                                                |                                                                                                    |  |  |  |  |  |  |
|                                                |                                                                                                    |  |  |  |  |  |  |
|                                                |                                                                                                    |  |  |  |  |  |  |
|                                                |                                                                                                    |  |  |  |  |  |  |
|                                                |                                                                                                    |  |  |  |  |  |  |
|                                                |                                                                                                    |  |  |  |  |  |  |
| Allow To Update Billing Frequency<br>[website] | Yes                                                                                                    |  |  |  |  |  |  |
|                                                | If set yes, the user will be updating the billing cycle(s) from their subscription(s).                                                                                                    |  |  |  |  |  |  |

The next occurrence cycle will be count from the day of billing frequency updated.

| Update Next Occurrence Date On Frequency<br>Update | No                                                                                                    | •    |
|----------------------------------------------------|----------------------------------------------------------------------------------------------------|------|
| [website]                                          | If set yes, the subscription occurrence date will be updated with newly set<br>billing frequency at the same time. If you set No, Next occurrence date we<br>update until to the next cycle |      |
| Allowed To Update Billing Address<br>[website]     | Yes                                                                                                    | •    |
| Allowed To Update Shipping Address<br>[website]    | Yes                                                                                                    | •    |
| Allowed To Update Profile Before                   | 0                                                                                                    |      |
| [reduct]                                           | Define in number of days                                                                                                    |      |
| Dynamic Price                                      | No                                                                                                    | •    |
| [resite]                                           | If set yes current product price will be considered in recurring orders                                                                                                    |      |
| Send Reminder Of Occurrence Before                 | 5                                                                                                    |      |
|                                                    | Define in number of days.It Should be greater than allowed to update pro<br>before.                                                                                                    | file |
|                                                    |                                                                                                    |      |
| Send E-Wallet Topup Reminder Before                |                                                                                                    |      |
| Send E-Wallet Topup Reminder Before<br>[website]   | Define in number of days. [ If blank/zero would be considered as disable.                                                                                                    | ]    |
|                                                    | Define in number of days. [ If blank/zero would be considered as disable.                                                                                                    | ]    |
| [website]<br>CRON JOB Frequency                    |                                                                                                    | ]    |
| [website]<br>CRON JOB Frequency                    | Daily                                                                                                    | ]    |

- Enable Subscription: Option to disable/enable subscribe now extension feature.
- Manage Subscription Interval: Admin can create different subscription interval. This would be the combination of interval type and number of interval and set Interval label for each interval offset.
  - Interval type: Day, Week, Month, and Year.
  - Number of interval: Numeric positive integer values.
  - Interval Label: Admin can give interval label with regional language i.e. Interval type could be = Month, Number of interval = 1 label could be Every Month/Once in month
- Maximum Payment Failed: It can hold numeric positive integer values. To define maximum payment failure allowed to customer. Hence, if
  the recurring order gets failed, order wouldn't be place but subscription profile would be continued. On next occurrence script will try to place
  order for customer, till the maximum payment failure allowed. After maximum failure over, the recurring profile will get suspended.
  If maximum payment failure is set to zero (0), subscription profile get suspended at the first time of failure.
- Select Payment Gateway: You can select the payment gateway you like to us for subscription. It would allow only single payment gateway for subscription.
- Allow To Update Billing Frequency: If set yes, the user will be updating the billing cycle(s) from their subscription(s). The next occurrence cycle will be count from the day of billing frequency updated.
- Update Next Occurrence Date On Frequency Update : If set yes, the subscription occurrence date will be updated with newly settled billing frequency at the same time. If you set No, Next occurrence date won't update until to the next cycle
- Select Shipping Method: select shipping methods allowed for order with subscription product or subscription plan.
- Allowed To Update Billing Address: You can give controls to customer, if customer can update their billing address of not.
- Allowed To Update Shipping Address: You can give controls to customer, if customer can update their shipping address of not.
- Allowed To Update Profile Before: This field can have positive integer value only. This defines number of days before next occurrence customer can edit their subscription profile.

Please note that : Pause ,Cancel ,Edit Subscription Button would get disabled in such scenario : If customer have daily recurring cycle of product and admin have set allowed To Update Profile Before is set to 5 days then it will never satisfy the condition to show the buttons.

- Dynamic Price: Enable to place subscription order with product's current price. You can disable to keep price of product at the time of subscription started.
- Send Reminder Of Occurrence Before: Next occurrence reminder email would be send before number of days defined here. It should be greater than allowed to update profile before value.
- Send E-Wallet Topup Reminder Before: Define days to send e-wallet topup reminder email
- CRON JOB Frequency: Define CRON Frequency to generate orders for subscription profiles. Values could be daily, weekly, monthly. Daily is the suggested option.
- CRON JOB Start Time: Define CRON Start Time to generate orders for subscription profiles.

| tion                                                                                             |  |  |  |  |
|--------------------------------------------------------------------------------------------------|--|--|--|--|
| 3                                                                                                |  |  |  |  |
| If blank/zero would be considered as unlimited.                                                  |  |  |  |  |
| Yes                                                                                              |  |  |  |  |
| Subscription Product                                                                             |  |  |  |  |
| Text to identify subscription product on list page                                               |  |  |  |  |
| Your Subscription Plan as configured below                                                       |  |  |  |  |
| Header summary text                                                                              |  |  |  |  |
| You are about to subscribe to the items above. Th                                                |  |  |  |  |
| Summary content text                                                                             |  |  |  |  |
| No                                                                                               |  |  |  |  |
| If set yes, will free shipping for all recurring orders and ignore the shipping method selected. |  |  |  |  |
| Yes                                                                                              |  |  |  |  |
| Yes                                                                                              |  |  |  |  |
| Yes                                                                                              |  |  |  |  |
|                                                                                                  |  |  |  |  |

• Allowed Maximum Quantity to Subscribe per Product: You can set limit on subscribing product quantity per.

• Enable Summary block on cart page: Admin can define to show summary block on cart page or not.

• Subscription Product List Page Text: Text to be shown on product listing page, to identify/show product is available for subscription from product listing page.

• Header Summary Text: Header text on summary block on cart page.

- Summary Text: Summary content text for subscription summary block on cart page.
- Free Shipping for Subscription: If set yes, will free shipping for all recurring orders and ignore shipping cost for the shipping method selected.
- · Allow to Skip Subscription: You can give controls to customer, if customer can skip product subscription.
- Allow To Pause Subscription: You can give controls to customer, if customer can pause product subscription.
  Allow to Cancel Subscription: You can give controls to customer, if customer can cancel product subscription.

| Product Subscription Email Configuration            |                                            |  |
|-----------------------------------------------------|--------------------------------------------|--|
| Subscription Email Sender<br>[website]              | General Contact                            |  |
| Send New Subscription Email?<br>[website]           | Yes 🔹                                      |  |
| New Subscription Template<br>[website]              | New Subscription (Default)                 |  |
| Send New Subscription Email Copy To<br>[website]    |                                            |  |
|                                                     | Please write comma separated email address |  |
| Send Subscription Update Email?<br>[website]        | Yes 🗸                                      |  |
| Subscription Profile Update Template<br>[website]   | Subscription Profile Update (Default)      |  |
| Send Subscription Update Email Copy To<br>[website] |                                            |  |
|                                                     | Please write comma separated email address |  |
| Send Payment Failed Email?<br>[website]             | Yes 🔹                                      |  |
| Payment Failed Template<br>[website]                | Payment Failed (Default)                   |  |
| Send Payment Failed Email Copy To<br>[website]      |                                            |  |
|                                                     | Please write comma separated email address |  |
| Send Subscription Reminder Email?<br>[website]      | Yes 🔹                                      |  |
| Subscription Reminder Template<br>[website]         | Subscription Reminder (Default)            |  |
| Subscription Reminder Email Copy To<br>[website]    |                                            |  |
|                                                     | Please write comma separated email address |  |
| Send E-Wallet Topup Reminder?<br>[website]          | Yes 💌                                      |  |
| E-Wallet Topup Reminder Template<br>[website]       | Ewallet Topup Reminder (Default)           |  |
| E-Wallet Topup Reminder Email Copy To<br>[website]  |                                            |  |
|                                                     | Please write comma separated email address |  |
| Send Subscription Renew Email?<br>[website]         | Yes                                        |  |
| Send Subscription Order Email?<br>[website]         | Yes 🔹                                      |  |
|                                                     |                                            |  |

- · Send New Subscription Email? : Option to disable/enable new Subscription orders details email send to customers.
- Send Subscription Update Email? : Option to disable/enable Subscription order update emails send to customers.
- Send Payment Failed Email? : Option to disable/enable payment failure emails send to customers.
- Send Subscription Reminder Email? : Option to disable/enable Subscription reminder emails send to customers.
- Send E-Wallet Topup Reminder? : Option to disable/enable E-Wallet Topup Reminder emails send to customers.
- · Send Subscription Renew Email? : Option to disable/enable Subscription order renewal emails send to customers.
- Send Subscription Order Email? : Option to disable/enable new Subscription orders emails send to customers. If set yes, Customer would receive the email of particular subscription profile order.

Other option is **Product Subscription Email Configuration** that would allow you to manage email sender, email template and email address to send email copy for respective emails.

# Backend Functionality

## Manage Subscription Products

| Subscribe Now                                                     |                      |
|-------------------------------------------------------------------|----------------------|
| Enable Subscribe Now<br>[global]                                  | Yes 💌                |
| Product Purchase Option<br>[global]                               | Subscription Only    |
| Discount Type<br>[global]                                         | Fixed •              |
| Discount On Subscription<br>[global]                              | \$                   |
| Initial Fee<br>[global]                                           | \$                   |
| Billing Period Defined By<br>[global]                             | Admin                |
| Billing Period<br>[global]                                        | Every Day 💌          |
| Number Of Billing Cycle<br>[global]                               |                      |
| Subscription Start From<br>[global]                               | Moment Of Purchase 🔻 |
| Allow Subscribers To Update Next<br>Subscription Date<br>[global] | Yes 💌                |
| Trial Billing Period<br>[global]                                  | No 💌                 |

- Enable Subscribe Now: Is product enable for subscription. Admin can enable product and configure product option for particular product.
- Product Purchase Option: If product is enable for subscription, you can set product can be subscribe only. Else it could be ether subscription or one time purchase only.
- Discount Type: You can offer discount on product subscription. Discount could be with Percentage or fixed on product price.
- Discount on Subscription: With previous option if discount type is fixed, you can defined discount amount on product price. Else if type if percentage, you can set percentage from 0 to 100% of price.
- Initial Fee: Some time you may need to have initial fee on subscribing any product to setup/configure subscription product, which you can set here. This is one time charge, applicable on product subscription.

- Billing Period Defined by: Admin or Customer. This defines that who can decide/define the billing period. If option is set to customer, customer would get selection of billing period on product page. Customer can choose the billing frequency could be weekly, monthly, etc. as defined by admin. If set to admin, you can fix the billing period for customer.
- Billing Period: This option will only available if with previous option value is set to admin. You would have billing period selection, recurring
  order will be generated on predefined period only.
- Number of Billing Cycle: It defines the number time recurring order should be generated. If you put this blank, subscription will be unlimited, until the subscription failed or cancelled.
- Subscription Start From: This could be one of below option,
  - Moment of purchase Subscription will be started at the time to subscription/order placed.
  - Defined By Customer On product page, customer will get calendar to select subscription service start date. On that particular date first order will get generated.
  - Last date of Month Last date of month will be considered as subscription start date.
  - Exact Day of Month For this option, you will have to define particular number of day (i.e. 1, 13, etc....) with next option "Day of Month".
- Allow subscribes to update next subscription date: This is to give control to your customer to manage their next subscription date. If you have set this option to yes, subscribers can update next subscription dates if needed.
- Trial Billing Period: If you need to provide trial period for particular product you can enabled this option.

## Manage Product Subscribers

You will have full control over the product subscribers. You can manage product scriber from Admin >> MageDelight >> Subscribe Now >> Subscriptions

| Searcl | h by keyword               |        |                                  | Q                          |                           |                            |                      | <b>Filters</b>                                             | 💽 Default View 👻 🛔    | Columns               |
|--------|----------------------------|--------|----------------------------------|----------------------------|---------------------------|----------------------------|----------------------|------------------------------------------------------------|-----------------------|-----------------------|
| Actior | ns                         | • 50   | 02 records found                 |                            |                           |                            |                      | 200 <b>v</b> per pa                                        | age < 1               | of 3                  |
| ¥      | Profile<br>Reference<br>ID | Action | Payment<br>Method                | Created<br>At ↓            | Next<br>Occurence<br>Date | Updated At                 | Customer<br>Name     | Product Name                                               | Email                 | Subscriptio<br>Status |
|        | 100000001                  | View   | Cybersource<br>By<br>MageDelight | Jan 16, 2017<br>3:04:55 AM | February<br>16,2017       | Jan 16, 2017<br>3:04:55 AM | Veronica<br>Costello | Total Protein Muscle<br>Building Sustain Protein<br>Powder | roni_cost@example.com | Cancelled             |
|        | 10000002                   | View   | Cybersource<br>By<br>MageDelight | Jan 16, 2017<br>3:04:58 AM | April<br>16,2017          | Jan 16, 2017<br>3:04:58 AM | Veronica<br>Costello | Total Protein Muscle<br>Building Sustain Protein<br>Powder | roni_cost@example.com | Cancelled             |
|        | 10000003                   | View   | Cybersource<br>By<br>MageDelight | Jan 17, 2017<br>5:26:08 AM | April<br>17,2017          | Jan 17, 2017<br>5:26:08 AM | Veronica<br>Costello | Total Protein Muscle<br>Building Sustain Protein<br>Powder | roni_cost@example.com | Cancelled             |
|        | 100000004                  | View   | Cybersource<br>By<br>MageDelight | Jan 18, 2017<br>7:25:56 AM | February<br>18,2017       | Jan 18, 2017<br>7:25:56 AM | Veronica<br>Costello | Quarterly Magazine                                         | roni_cost@example.com | Cancelled             |
|        | 100000005                  | View   | Cybersource<br>By<br>MageDelight | Jan 23, 2017<br>3:28:09 PM | May<br>19,2017            | Jan 23, 2017<br>3:28:09 PM | Veronica<br>Costello | Quarterly Magazine                                         | roni_cost@example.com | Active                |

As shown with above image you can find all subscriber lists with all basic information. I.e. customer details, product name, Subscription status, etc.

## Manage Product Subscription

| ubscription Prof        | ile # 100000026                                                                                                    |                                   |                                                                                                    | 1 demo 🕇                 |
|-------------------------|----------------------------------------------------------------------------------------------------|-----------------------------------|----------------------------------------------------------------------------------------------------|--------------------------|
|                         | ← В                                                                                                    | ack Pause Car                     | ncel Skip Gen                                                                                          | erate Order Edit Profile |
| PROFILE VIEW            | Subscription Profile                                                                                                |                                   | Subscription Pa                                                                                        | yment Details            |
|                         | Profile Number                                                                                                    | 10000026                          | Billing Price                                                                                          | 1                        |
| Profile Information     | Profile Status                                                                                                    | Active                            | Initial Fee                                                                                            | \$5.0                    |
| Related Orders          | Product Name                                                                                                    | Om Yoga                           | Payment Method                                                                                         | Cybersource By MageDelig |
| Nelated orders          | SKU                                                                                                    | Om Yoga                           | Card Details:                                                                                          | Not set ye               |
| Profile History         | Quantity                                                                                                    | 1                                 |                                                                                                    |                          |
| Subscription Occurrence |                                                                                                    |                                   |                                                                                                    |                          |
|                         | Subscription History                                                                                                |                                   |                                                                                                    |                          |
|                         | Start Date                                                                                                    | February 13,2017                  |                                                                                                    |                          |
|                         | Next Occurrence Date                                                                                                | March 01,2017                     |                                                                                                    |                          |
|                         | Number of occurrence                                                                                                | Repeats until failed or canceled. |                                                                                                    |                          |
|                         | Passed occurrence                                                                                                   | 1                                 |                                                                                                    |                          |
|                         | Address Information                                                                                                 |                                   |                                                                                                    |                          |
|                         | Billing Address                                                                                                    |                                   | Shipping Addre                                                                                         | SS                       |
|                         | Veronica Costello<br>6146 Honey Bluff Parkway<br>Calder, Michigan, 49628-7978<br>United States<br>T: (555) 229-3326 |                                   | Veronica Costello<br>6146 Honey Bluff Pa<br>Calder, Michigan, 49<br>United States<br>T: (555) 229-3326 |                          |

You can view the product subscription details with all require information likewise frontend. You can view all details with subscribed product, payment details, and subscription details. Also, you can manage shipping and billing address as well.

# Edit Product Subscription Profile

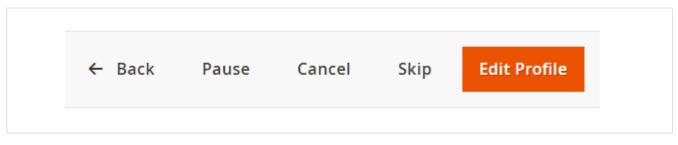

You will have full control to manage subscription profile for customer. You can also prevent your customer to edit and modify subscription them self and instead that you can hold power to manage profiles on behalf of your customer. You can cancel, pause, and skip subscription. You can edit profile for customer, too.

With edit profile you can update, subscription product quantity, changes selected credit card, billing and shipping address.

| Edit Subscription Pr | ofile # 100000026           |                                      |                   |                       | 💄 demo 🗸              |
|----------------------|-----------------------------|--------------------------------------|-------------------|-----------------------|-----------------------|
| PROFILE VIEW         |                             |                                      | ← Back To Subsc   | ription Profile       | Update Profile        |
| Profile Information  |                             |                                      | Subscription      | n Payment Deta        | ils                   |
| 1                    | Subscription Profile        |                                      | Billing Price     |                       | \$8                   |
| Related Orders       | Profile Number              | 10000026                             | Initial Fee       |                       | \$5                   |
|                      | Profile Status              | Active                               | Payment<br>Method | Cyber                 | source By MageDelight |
|                      | Product Name                | Om Yoga                              | Card Details:     | Select Sa             | aved Card             |
|                      | SKU                         | Om Yoga                              |                   | Select St             | ved card              |
|                      | Quantity                    | 1                                    |                   |                       |                       |
|                      | Subscription History        |                                      |                   |                       |                       |
|                      | Start Date                  | February 13,2017                     |                   |                       |                       |
|                      | Next Occurrence Date        | March 01,2017                        |                   |                       |                       |
|                      | Number of occurrence        | Repeats until failed or<br>canceled. |                   |                       |                       |
|                      | Passed occurrence           | 1                                    |                   |                       |                       |
|                      |                             |                                      |                   |                       |                       |
|                      | Address Information         |                                      |                   |                       |                       |
|                      | Billing Address             |                                      | Shipping Ad       | ldress                |                       |
|                      | Veronica Costello, 6146 Hon | ey Bluff Parkway, Calder 🔻           | Veronica Cost     | ello, 6146 Honey Blut | ff Parkway, Calder 🔻  |
|                      |                             |                                      |                   |                       |                       |

# Frontend Functionality

Product Listing Page

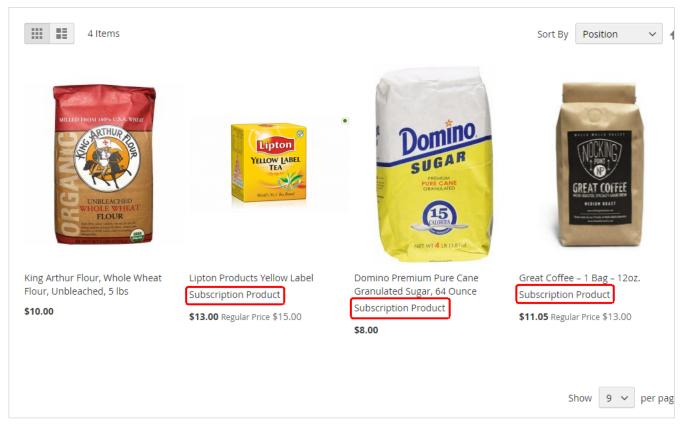

Once the products are set with subscription options, products are available at frontend to subscribe. If product is available for subscription, you can set text to show customer that product subscription option is available on product listing page.

## Product Details Page

There could be different option available for subscription based on product configured at backend. Below are some of examples,

|                                                        | Quarterly                       | Magazine                         |
|--------------------------------------------------------|---------------------------------|----------------------------------|
| <b>Q</b> mvoga                                         | Be the first to review this pro | oduct                            |
|                                                        | \$9.00                          | <b>IN STO(</b><br>SKU#: Q        |
| travel guide<br>2017                                   | Subscription *                  |                                  |
|                                                        | Monthly                         | ~                                |
|                                                        | Subscription Details            |                                  |
|                                                        | Subscription Start Date : 201   | 8-04-20                          |
|                                                        | Billing Max Cycles              | Repeats until failed or canceled |
|                                                        | Trial Max Cycles                | 1 time(s)                        |
|                                                        | Trial Amount                    | \$0.00                           |
| All market for all the second                          | Qty                             |                                  |
| Over 50 incredible yoga retreats from around the world | 1                               |                                  |
|                                                        | Add to Cart                     |                                  |
|                                                        | ADD TO WISH LIST                | 🔒 ADD TO COMPARE 🛛 EMAIL         |

Subscribe only:

- This product is available for subscription only. Don't have option for one time purchase.
- It also offers trial period for 2 time delivery with discounted rate of 10
   Subscription start date is 21st of every month
- · Subscription is unlimited until customers cancel the subscription

| Ar and and a second                                                                                                    | Total Protei<br>Building Sus<br>Powder                                                      |                              | n                          |
|----------------------------------------------------------------------------------------------------|---------------------------------------------------------------------------------------------|------------------------------|----------------------------|
|                                                                                                    | Be the first to review this produce                                                         | ct                           |                            |
| VITAL STRENGTH                                                                                                    | \$9.99                                                                                      | SKU#: Cutler Nutrition Total | IN STOCK<br>Protein Muscle |
| ACTIVE BODY<br>TOTAL<br>HIGH PROTEIN                                                                                                    | <ul> <li>No Subscription</li> <li>Subscribe This Product</li> <li>Subscription *</li> </ul> |                              |                            |
|                                                                                                    | Monthly                                                                                     | ~                            |                            |
| LOW CARE -ACTIV     MIGH PROTEIN KUN SERTITI. KUNSAM     MODIO CO SEXTIME OI ANG GUINNE     MODIO CO SEXTIME OI ANG GUINNE     MADIO CO SERTITIATI | Subscription Details                                                                        |                              |                            |
| 1.5kgnet/3.3b                                                                                                    | Subscription Start Date :<br>2018-04-20                                                     |                              |                            |
|                                                                                                    |                                                                                             |                              |                            |
|                                                                                                    | Billing Max Cycles                                                                          | 12 time(s)                   |                            |
|                                                                                                    | Initial Amount                                                                              | \$9.00                       |                            |
|                                                                                                    | Qty                                                                                         | I                            |                            |
|                                                                                                    | 1                                                                                           |                              |                            |
|                                                                                                    | Add to Cart                                                                                 |                              |                            |
|                                                                                                    |                                                                                             |                              |                            |

#### One time purchase Or Subscription:

- Customer can choose to purchase for one time or subscribe product for regular delivery
- Admin can offer discount on subscribing product to force customer to subscribe product and set repeat business for long time
   Subscription discount is 3.50 USD

- Subscription period is 12 months, so every month 12 times recurring order will occur
  Customers have option to start subscription, so the first shipping would be generated on selected date

|                                                                       | Great Coffee<br>12oz.                                                                                                   | e – 1 Bag        | _                              |
|-----------------------------------------------------------------------|----------------------------------------------------------------------------------------------------|------------------|--------------------------------|
|                                                                       | Be the first to review this product \$11.05                                                                             | SKU#: Great Cofi | IN STOCK<br>ee – 1 Bag – 12oz. |
| ALLA WALLA VALLET                                                     | <ul> <li>No Subscription</li> <li>Subscribe This Product - \$1.95</li> <li>Subscription *</li> <li>Every Day</li> </ul> |                  | ~                              |
|                                                                       | Subscription Details Subscription Start Date : 2018-04-                                                                 | 20               |                                |
| Rood aade by our foreids at Walta kastlery<br>www.wilevalereading.com | Billing Max Cycles                                                                                                    | 12 time(         | 5)                             |
|                                                                       | Discount Amount                                                                                                    | \$1.95           |                                |
|                                                                       | Qty 1 Add to Cart                                                                                                    |                  |                                |

### Customer can define subscription period:

- Again, this product is available with both option to have subscription or one time delivery
- Customer can choose subscription period from the list. Customer has choice on what frequency he/she live get delivery of product based on Product subscription is unlimited period until customers cancel product subscription

## Shopping cart

| Shoppin             | g Cart                                                           |         |            |             |                                               |          |
|---------------------|------------------------------------------------------------------|---------|------------|-------------|-----------------------------------------------|----------|
| Item                |                                                                  | Price   | Qty        | Subtotal    | Summary                                       |          |
|                     | Great Coffee – 1 Bag – 12oz.                                     | \$11.05 | 1          | \$11.05     | Estimate Shipping and Tax                     | ~        |
| T                   | Subscription Start Date: 2018-04-18<br>Billing Period: Quarterly |         |            |             | Your Subscription Plan as<br>configured below | ~        |
| GREAT COVIELE       | Repeat 12 time(s)                                                |         |            |             | Subtotal                                      | \$11.05  |
| A CONTRACT OF A     |                                                                  |         |            |             | e-Wallet Amount Applied                       | \$0.00   |
|                     |                                                                  |         |            |             | Shipping (Flat Rate - Fixed)                  | \$5.00   |
| Move to Wishlist    |                                                                  |         |            | D 💼         | Tax                                           | \$0.91   |
|                     |                                                                  |         | Update Sho | opping Cart | Order Total                                   | \$16.96  |
| Apply Discount Code | e ~                                                              |         |            |             | Proceed to Check                              | kout     |
|                     |                                                                  |         |            |             | Check Out with Multiple A                     | ddresses |
|                     |                                                                  |         |            |             |                                               |          |

Subscription option would be shown as product custom option on cart page. So, the regular product and subscription product on same cart can be differentiated. As shown with above image

## Pay using eWallet

| Payment Method:                                   |                                |   |                         |                                     |          |
|---------------------------------------------------|--------------------------------|---|-------------------------|-------------------------------------|----------|
| Vuse E-Wallet  Your current balance is  \$99,888. | 00                             |   |                         | Order Summary                       |          |
|                                                   |                                |   |                         | Cart Subtotal                       | \$89.00  |
| Payment to be Made                                | Money in your eWallet          | = | Select an option to pay | E-wallet Amount Applied             | \$104.00 |
| \$104.00                                          | \$99,888.00                    | _ | \$0.00                  | Shipping                            | \$15.00  |
|                                                   | Remaining balance: \$99,784.00 |   |                         | Flat Rate - Fixed                   |          |
|                                                   |                                |   |                         | Order Total                         | \$0.00   |
| Cybersource By MageDelight                        |                                |   |                         | 3 Items in Cart                     | ~        |
| My billing and shipping address                   | are the same                   |   |                         | 5 Kerns In Core                     |          |
| Veronica Costello                                 |                                |   |                         |                                     |          |
| Buffelo Avenue                                    |                                |   |                         | Ship To:                            | 1        |
| Jackson Villey, Florida 80979<br>United States    |                                |   |                         |                                     |          |
| 1234567898                                        |                                |   |                         | Veronica Costello<br>Buffelo Avenue |          |
| Credit Card Type *                                |                                |   |                         | Jackson Villey, Florida 80979       |          |
| Please Select V                                   |                                |   |                         | United States                       |          |
|                                                   |                                |   |                         | 1234567898                          |          |
| Credit Card Number *                              |                                |   |                         |                                     |          |
|                                                   |                                |   |                         |                                     |          |
| Expiration Date *                                 |                                |   |                         |                                     |          |
| Month v Year v                                    |                                |   | Place Order             |                                     |          |
| Card Verification Number                          |                                |   |                         |                                     |          |
| (?)                                               |                                |   |                         |                                     |          |
|                                                   |                                |   |                         |                                     |          |

eWallet can be used as a payment method. Buyer can load money to their eWallet and amount will be deducted from wallet balance. If buyer doesn't have equal amount of balance as order total then, buyer's available balance will be deducted and remaining amount will be collected from credit/debit card.

| RE              | ST API                                                                                                    |                               |       |
|-----------------|----------------------------------------------------------------------------------------------------|-------------------------------|-------|
|                 | Please use SWAGGER to get detailed information of parameters. Your URL looks like, i.e. rest/v1/subscrip https://subscribenow.m2.demo.magedelight.com/swagger | tions                         |       |
| (+) s           | wagger                                                                                                    | gbnebf9pmkwx3p10intjbitj04z6y | apply |
| [ Base          | gento Community 22<br>JRL: YourDomain/rest/all ]<br>rdomain.com/rest/all/schema?services=all                                                                  |                               |       |
| Scheme:<br>HTTP |                                                                                                    |                               |       |
| ma              | gedelightSubscribenowProductSubscribersRepositoryV1 Subscription CRUD Interface                                                                               |                               | >     |
| ma              | gedelightSubscribenowSubscriptionManagementV1 Interface for subscription management                                                                           |                               | >     |
|                 |                                                                                                    |                               |       |

### **Customer Balance**

/ewallet/customer

Sample Data: { "wallet":"", "customer":"2" }

### **Get Subscription Details**

/subscription/{subscriptionId}

Please use searchCriteria params to retrieve records.

### **Create Subscriptions**

#### /subscription/create

```
Sample Data
```

```
{
    "productSubscribers": {
        file_id": "API
       "profile_id": "API_1",
"customer_id": "2",
       "product_id": "1",
       "subscriber_name": "John Doe",
       "subscriber_email": "sample@magedelight.com",
       "store_id": "1",
       "payment_method_code": "cashondelivery",
       "subscription_start_date": "2019-05-10",
       "billing_period_label": "Daily",
"billing_period": "1",
       "billing_frequency": "2",
"period_max_cycles": "5",
       "billing_amount": "50",
       "trial_period_label": null,
       "trial_period_unit": null,
       "trial_period_frequency": 0,
       "trial_period_max_cycles": 0,
       "trial_billing_amount": null,
       "currency_code": "USD",
       "shipping_amount": "2",
       "tax_amount": "2",
       "initial_amount": "2",
       "discount_amount": "12",
       "order_item_info": {
             "options": {
"_1": "subscription"
              },
             "subscription_start_date": "2019-05-10",
             "qty": "1"
      },
      "additional_info": {
    "product_sku": "24-MB01",
            "shipping_title": "Flat Rate - Fixed"
      },
      "subscription_status": "1",
"next_occurrence_date": "2019-05-12",
      "last_bill_date": "2019-05-10",
"payment_token": "",
      "base_currency_code": "USD",
      "base_billing_amount": "39",
      "base_trial_billing_amount": "3",
      "base_shipping_amount": "2",
      "base_tax_amount": "1",
      "base_initial_amount": "2",
      "base_discount_amount": "12",
      "billing_address_id": "1",
      "shipping_address_id": "1",
      "is_trial": "0",
      "shipping_method_code": "flatrate_flatrate",
      "product_name": "joust",
"payment_title": "Cash on delivery"
      }
}
```

### **Create Subscription from Order**

/subscription/create-by-order/{orderId}

#### **Skip Subscription**

/subscription/skip

#### Pause Subscription

/subscription/pause

### **Resume Subscription**

/subscription/resume

### **Cancel Subscription**

/subscription/cancel

### **Update Subscription**

```
/subscription/update
Sample Data
{
    "subscriptionId": 101,
    "modifiedby": 0,
    "subscription": {
        "qty": "1",
        "subscription_start_date": "2019-12-25",
        "md_savecard": "paymentToken",
        "md_billing_address": "1",
        "md_shipping_address": "1"
    }
}
```

### **Product Details Page**

You will get subscription details from Magento's default product API /products/{sku} get subscription data from "custom\_attributes" node.

While posting data, you have to pass below subscription parameters from product details page,

- Subscription Product Type: options[\_1] with value "nosubscription" or "subscription"
- billing\_period
- subscription\_start\_date

# GraphQL

Get Subscriptions

Request

getSubscriptions(subscriptionId: 1) { subscription\_id profile\_id customer\_id product\_id product\_sku subscriber\_name subscriber\_email store\_id payment\_method\_code subscription\_start\_date suspension\_threshold billing\_period\_label billing\_period billing\_frequency period\_max\_cycles billing\_amount trial\_period\_label trial\_period\_unit trial\_period\_frequency trial\_period\_max\_cycles trial\_billing\_amount currency\_code shipping\_amount tax\_amount initial\_amount discount\_amount subscription\_status subscription\_item\_info created\_at updated\_at next\_occurrence\_date last\_bill\_date trial\_count payment\_token total\_bill\_count base\_currency\_code base\_billing\_amount base\_trial\_billing\_amount base\_shipping\_amount base\_tax\_amount base\_initial\_amount base\_discount\_amount initial\_order\_id billing\_address\_id shipping\_address\_id is\_trial shipping\_method\_code product\_name payment\_title billing\_frequency\_cycle is\_update\_billing\_frequency order\_item\_info additional\_info order\_info }

{

#### Response

}

{ "data": { "getSubscriptions": { "subscription\_id": 1, "profile\_id": 100000001, "customer\_id": 1, "product\_id": 2041, "product\_sku": "KT Channel Subscription", "subscriber\_name": "Veronica Costello", "subscriber\_email": "roni\_cost@example.com", "store\_id": 1, "payment\_method\_code": "adyen\_cc", "subscription\_start\_date": "2022-04-22 11:09:30", "suspension\_threshold": 0, "billing\_period\_label": "15 Days", "billing\_period": 1, "billing\_frequency": 15, "period\_max\_cycles": 50, "billing\_amount": 1490, "trial\_period\_label": "" "trial\_period\_unit": "0", "trial\_period\_frequency": 0, "trial\_period\_max\_cycles": null, "trial\_billing\_amount": "0.0000". "currency\_code": "USD" "shipping\_amount": "5.0000", "tax\_amount": "98.3400", "initial\_amount": "100.0000" "discount\_amount": "10.0000", "subscription\_status": "1", "subscription\_item\_info": "[]", "created\_at": "2022-04-22 11:09:30", "updated\_at": "2022-04-22 11:09:30", "next\_occurrence\_date": "2022-05-07 11:09:30", "last\_bill\_date": "2022-04-22 11:09:30", "trial count": 0, "payment\_token": "0:3:jQuL+UX1Ptf", "total\_bill\_count": 1, "base\_currency\_code": "USD", "base\_billing\_amount": "1490.0000", "base\_trial\_billing\_amount": "0.0000", "base\_shipping\_amount": "5.0000", "base\_tax\_amount": "98.3400", "base\_initial\_amount": "100.0000" "base\_discount\_amount": "10.0000", "initial\_order\_id": "00000004", "billing\_address\_id": "1", "shipping\_address\_id": "1", "is\_trial": "0", "shipping\_method\_code": "flatrate\_flatrate", "product\_name": "KT Channel Subscription", "payment\_title": "Credit Card", "billing\_frequency\_cycle": "\_1650610816454\_454", "additional\_info": "{\"shipping\_title\":\"Flat Rate - Fixed\",\"product\_options\":[]}", "order\_info": "[]" } } }

#### Get Subscriptions By Customer ID

Request

getSubscriptionsByCustomerId( currentPage: 1 pageSize: 1 ){ total\_count items{ subscription\_id profile\_id . customer\_id product\_id product\_sku subscriber\_name subscriber\_email store\_id payment\_method\_code subscription\_start\_date suspension\_threshold billing\_period\_label billing\_period billing\_frequency period\_max\_cycles billing\_amount trial\_period\_label trial\_period\_unit trial\_period\_frequency trial\_period\_max\_cycles trial\_billing\_amount currency\_code shipping\_amount tax\_amount initial\_amount discount\_amount subscription\_status subscription\_item\_info created\_at updated\_at next\_occurrence\_date last\_bill\_date trial\_count payment\_token total\_bill\_count base\_currency\_code base\_billing\_amount base\_trial\_billing\_amount base\_shipping\_amount base\_tax\_amount base\_initial\_amount base\_discount\_amount initial\_order\_id billing\_address\_id shipping\_address\_id is\_trial shipping\_method\_code product\_name payment\_title billing\_frequency\_cycle is\_update\_billing\_frequency order\_item\_info additional\_info order\_info } }

{

#### Response

}

```
{
data": {
•?יו<del>ן</del>
     'getSubscriptionsByCustomerId": {
      "total_count": 2,
      "items": [
          "subscription_id": 1,
          "profile_id": 10000001,
          .
"customer_id": 1,
          "product_id": 2041
          "product_sku": "KT Channel Subscription",
          "subscriber_name": "Veronica Costello",
"subscriber_email": "roni_cost@example.com",
          "store_id": 1,
          "payment_method_code": "adyen_cc",
"subscription_start_date": "2022-04-22 11:09:30",
          "suspension_threshold": 0,
          "billing_period_label": "15 Days",
          "billing_period": 1,
          "billing_frequency": 15,
          "period_max_cycles": 50,
          "billing_amount": 1490,
          "trial_period_label": "
          "trial_period_unit": "0",
          "trial_period_frequency": 0,
         "trial_period_max_cycles": null,
"trial_billing_amount": "0.0000",
          "currency_code": "USD"
          "shipping_amount": "5.0000",
          "tax amount": "98.3400",
          "initial_amount": "100.0000"
         "discount_amount": "10.0000",
"subscription_status": "1",
         "subscription_status": "1",

"subscription_item_info": "null",

"created_at": "2022-04-22 11:09:30",

"updated_at": "2022-04-22 11:09:30",

"next_occurrence_date": "2022-05-07 11:09:30",

"last_bill_date": "2022-04-22 11:09:30",
          "trial_count": 0,
         "payment_token": "0:3:jQuL+UX1PtfGVxscLFAeyatIJb4WE=",
"total_bill_count": 1,
         "base_currency_code": "USD",
         "base_billing_amount": "1490.0000",
"base_trial_billing_amount": "0.0000",
          "base_shipping_amount": "5.0000",
         "base_tax_amount": "98.3400",
"base_initial_amount": "100.0000",
          "base_discount_amount": "10.0000",
          "initial_order_id": "000000004",
          "billing_address_id": "1",
          "shipping_address_id": "1",
          "is_trial": "0",
          "shipping_method_code": "flatrate_flatrate",
         "product_name": "KT Channel Subscription",
"payment_title": "Credit Card",
          "billing_frequency_cycle": "_1650610816454_454",
"is_update_billing_frequency": "0",
"order_item_info": "(\"uenc\":\"aHR0cDovL21hZ2HRtbA,,\",\"product\":\"2041\",\"qty\":1,\"options\":{\"_1\":\"subscription\"},\"
subscription_start_date\":\"2022-04-22\",\"original_qty\":1}",
         "additional_info": "{\"shipping_title\":\"Flat Rate - Fixed\",\"product_options\":[]}",
"order_info": "null"
       }
      ]
    }
  }
}
```

Pause Subscription

```
Request
mutation {
 pauseSubscription(
  subscriptionId: 1
 ) {
  success
  message
 }
}
Response
{
"data": {
   "pauseSubscription": {
    "success": true,
    "message": "Subscription successfully paused"
  }
 }
}
```

# **Migration Steps**

Subscribe now v. 100.x.x is now deprecated and we have launched new upgraded version v.200.x.x hence we do not provide support for deprecated versions.

Step 1: Take a full backup of your site with database

Step 2: Remove/Delete old Subscribe Now extension source code (i.e. app/code/Magedelight/Subscribenow).

Step 3: Extract new Subscribe Now extension to the same directory where you were having older one (i.e. app/code/Magedelight/Subscribenow).

Step 4: Run below commands,

php -f bin/magento setup:upgrade

php -f bin/magento setup:di:compile

php -f bin/magento setup:static-content:deploy

Step 5: Run migration command to make your old extension version compatible with our new extension version,

php bin/magento md:subscribenow:upgrade

## Demo

Click here to visit frontend.

Click here to visit backend admin panel.

Click here to visit FAQs. Support

Click here to raise a support ticket using your MageDelight account.

Page 23 of 24

Click here to get the customized solution for this extension.

Thank you for choosing MageDelight!